# TRACES – FAQ

#### **Inhalt**

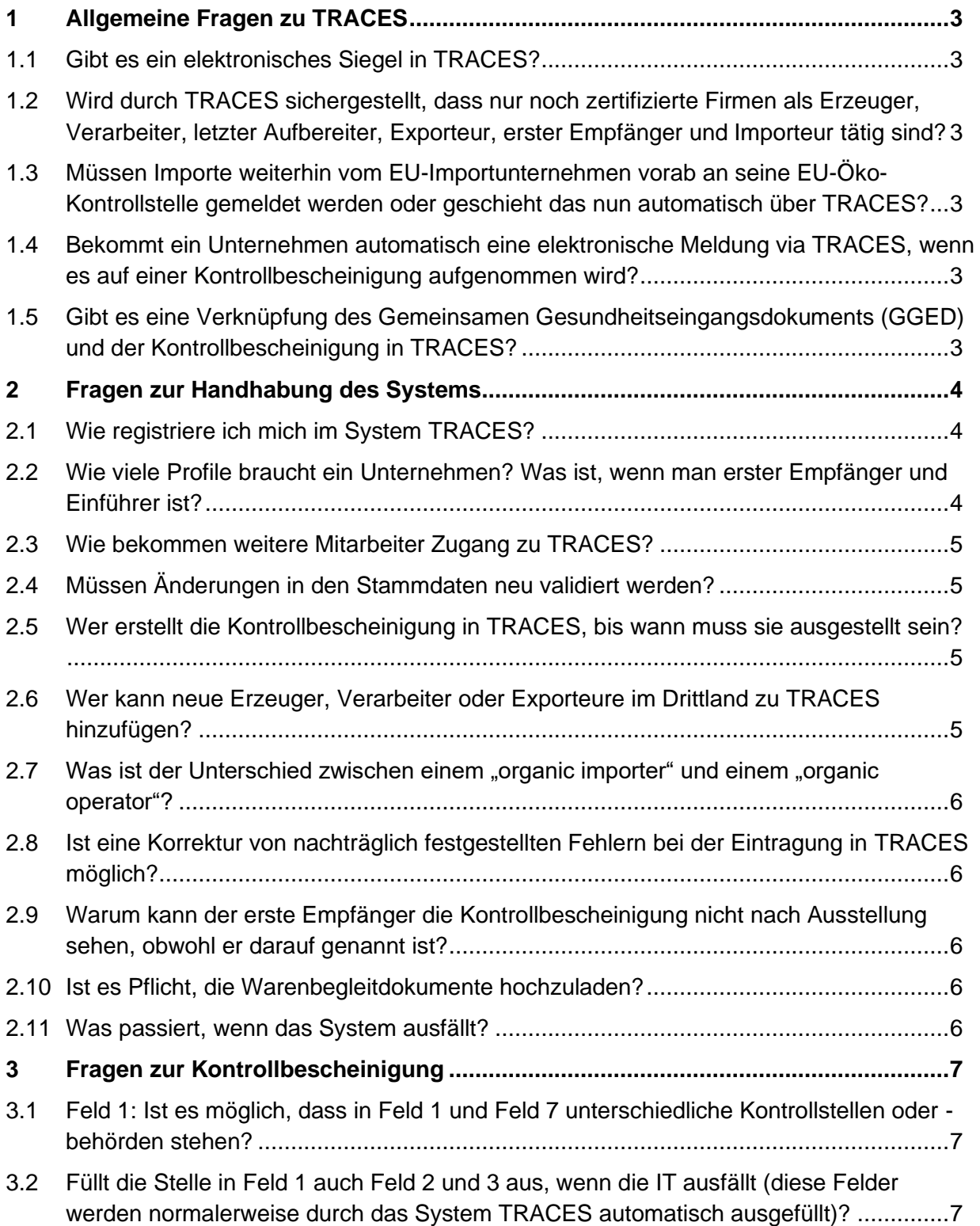

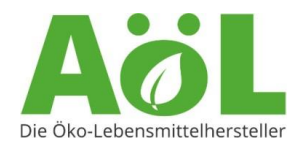

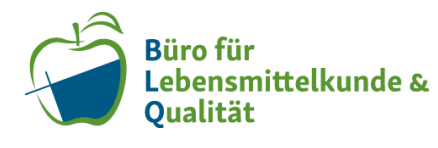

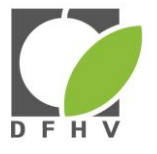

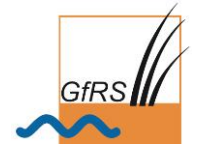

Stand: 10.08.2023 Seite **2** von **9**

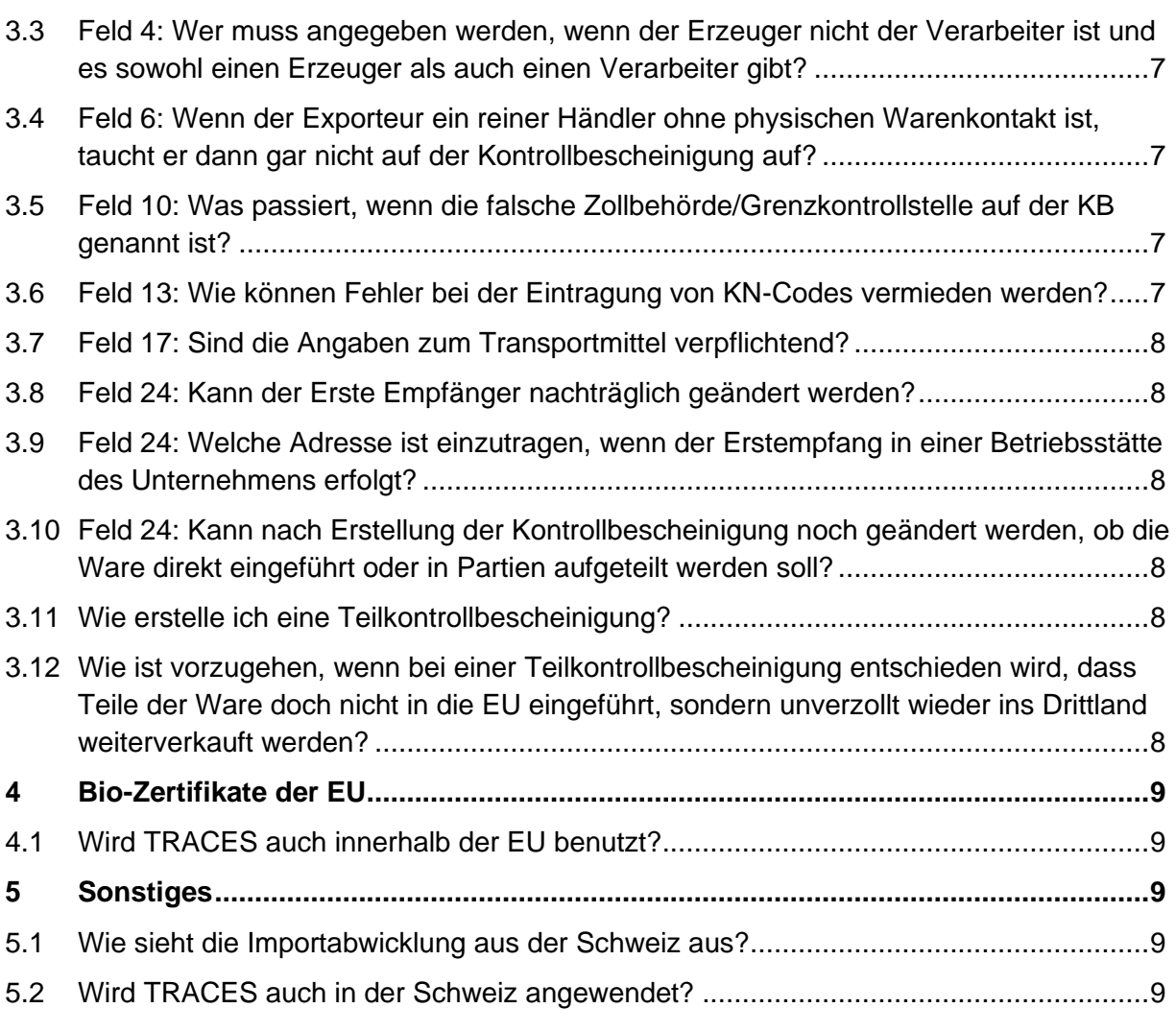

Dieses Dokument wird Ihnen zur Verfügung gestellt von:

Assoziation ökologischer Lebensmittelhersteller (AöL), Büro Lebensmittelkunde & Qualität GmbH (BLQ), Deutscher Fruchthandelsverband (DFHV), Gesellschaft für Ressourcenschutz mbH (GfRS)

Die Verfasser übernehmen keine Gewährleistung für die Richtigkeit der Antworten in dieser FAQ-Liste. Im Zweifelsfall gilt der Rechtstext der entsprechenden europäischen Verordnungen und der deutschen Gesetzgebung.

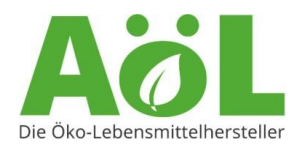

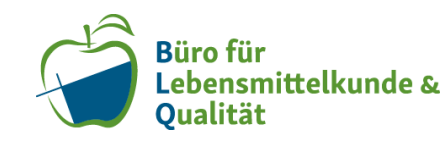

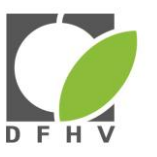

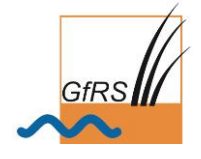

# <span id="page-2-0"></span>**1 Allgemeine Fragen zu TRACES**

## <span id="page-2-1"></span>1.1 Gibt es ein elektronisches Siegel in TRACES?

Das elektronische Siegel nach VO (EU) 910/2014 wurde mit der VO (EU) 2019/446 im April 2019 eingeführt und ist seit Mai 2019 in TRACES implementiert. Seit Juli 2022 werden in TRACES nur noch digitale Kontrollbescheinigungen mit elektronischem Siegel ausgestellt. Ob das COI elektronisch signiert wurde, ist an einem Schlosssymbol neben der Dokumentennummer zu erkennen.

## <span id="page-2-2"></span>1.2 Wird durch TRACES sichergestellt, dass nur noch zertifizierte Firmen als Erzeuger, Verarbeiter, letzter Aufbereiter, Exporteur, erster Empfänger und Importeur tätig sind?

Mit der Änderung der Kontrollbescheinigung durch Verordnung (EU) 2021/2306 werden nun auch Handelsunternehmen ohne physischen Warenkontakt in der KB, im Feld 6 aufgeführt. Dennoch sollte das Lieferantenzertifikat vor Import immer auf die Gültigkeit hin überprüft werden, da es manchmal zu zeitlichen Verzögerungen der Aktualisierung in TRACES kommen kann.

Bei der ersten Registrierung im System findet eine Validierung der Akteure (Überprüfung der Bio-Zertifizierung) durch die Drittlands-Öko-Kontrollstellen und die zuständigen EU-Öko-Behörden statt. Die Zertifikatsgültigkeit wird bislang in TRACES jedoch (noch) nicht fortlaufend automatisch überprüft.

## <span id="page-2-3"></span>1.3 Müssen Importe weiterhin vom EU-Importunternehmen vorab an seine EU-Öko-Kontrollstelle gemeldet werden oder geschieht das nun automatisch über TRACES?

Die Importmeldung kann seit dem 01.01.2022 in TRACES über Feld 20 des COI an die zuständigen Behörden/Kontrollbehörden erfolgen. Dies geschieht jedoch noch nicht automatisch, sodass die meisten Öko-Kontrollbehörden eine gesonderte Meldung verlangen. Auch manche Öko-Kontrollstellen erwarten noch eine Meldung. Dies muss bei der jeweiligen Kontrollstelle oder -behörde angefragt werden.

# <span id="page-2-4"></span>1.4 Bekommt ein Unternehmen automatisch eine elektronische Meldung via TRACES, wenn es auf einer Kontrollbescheinigung aufgenommen wird?

Dies ist derzeit nicht der Fall. Wenn eine Drittlandskontrollstelle eine neue Kontrollbescheinigung mit Ihrem Unternehmen als Importeur erstellt, werden Sie nicht automatisch benachrichtigt. Die EU-Kommission prüft, ob eine solche Benachrichtigung eingeführt werden kann.

# <span id="page-2-5"></span>1.5 Gibt es eine Verknüpfung des Gemeinsamen Gesundheitseingangsdokuments (GGED) und der Kontrollbescheinigung in TRACES?

Ja. Durch die engere Verzahnung der EU-Öko-Verordnung und der Kontrollverordnung sind zukünftig das Gemeinsame Gesundheitseingangsdokument (GGED) und die Kontrollbescheinigung in TRACES verknüpft. Wenn Sie also GGED-pflichtige Ware importieren, ist es sehr wichtig, die korrekte Reihenfolge des Importablaufes zu beachten. Es muss immer zuerst die Kontrollbescheinigung von der zuständigen Landes-Öko-Behörde freigegeben werden. Erst dann kann das GGED durch die zuständige Zollbehörde bearbeitet werden. Wurde zuerst das GGED freigegeben, ist eine Bearbeitung der Kontrollbescheinigung nicht mehr möglich.

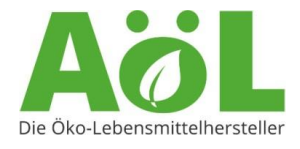

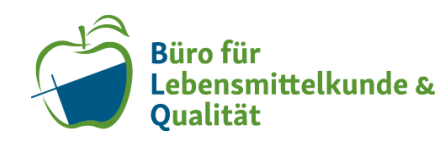

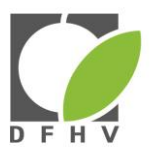

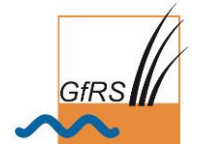

Im Fall von einem Transfer-GGED, wird zuerst das Transfer-GGED an der Grenzkontrollstelle (EU-Eintritt) validiert. Dann muss die Kontrollbescheinigung durch die Landes – Öko-Behörde freigegeben werden. Anschließend wird dann das GGED durch die Zollbehörde bearbeitet.

Hinweis: Ob Sie GGED pflichtige Ware importieren oder nicht, können Sie in den entsprechenden Rechtsvorschriften nachlesen oder bei einer Grenzkontrollstelle, bzw. dem Zoll erfragen. Welche Rechtsvorschriften von Relevanz sind, erfahren sie auf der [Website der](https://www.gfrs.de/gfrs-info-service/info-service-4-2021/)  [GfRS.](https://www.gfrs.de/gfrs-info-service/info-service-4-2021/)

# <span id="page-3-0"></span>**2 Fragen zur Handhabung des Systems**

#### <span id="page-3-1"></span>2.1 Wie registriere ich mich im System TRACES?

Um sich in TRACES zu registrieren, benötigen Sie zunächst einen EU-Login. Hierzu erstellen Sie ein neues [Konto.](https://webgate.ec.europa.eu/cas/login)

Nach erfolgreicher Erstellung eines EU-Login, loggen Sie sich bei [TRACES.NT](https://webgate.ec.europa.eu/tracesnt/login) ein. Hier werden Sie zuerst automatisch zurück zum EU-Login geleitet. Dort melden Sie sich an, woraufhin sich die Registrierungsmaske für TRACES öffnet. Dort müssen Sie zuerst eine Organisationsform wählen, unter der Sie sich registrieren. Es gibt drei Möglichkeiten zur Auswahl: Unternehmen (alle privatwirtschaftlichen Unternehmen, wie z.B. Importeure oder erste Empfänger), Kontrollstelle (Drittlands-Öko-Kontrollstellen nach Anhang I und II der VO (EGU2021/2325) oder Behörde (behördliche Einrichtungen, wie z.B. die zuständige Öko-Behörde eines Landes).

In dem folgenden Fenster tragen Sie alle Details zu Ihrem Unternehmen ein. Pflichtfelder sind mit einem roten Sternchen gekennzeichnet.

Bei dem Feld Unternehmeridentifikatoren tragen Sie Ihre EORI-Nummer ein.

Unter Unternehmeraktivitäten geben Sie für Importeure "Organic Importer" und für Erstempfänger "Organic Operator" an.

Wenn alle Felder ausgefüllt sind, klicken Sie oben auf "Erstellen".

Bevor Ihr Unternehmen in TRACES auf einer Kontrollbescheinigung aufgeführt werden kann, muss es jedoch zuerst von Ihrer zuständigen Landes-Öko-Behörde verifiziert werden. Da die Behörden derzeit noch keine automatische Meldung über neue Unternehmen erhalten, informieren Sie diese bitte per Email.

Weitere Informationen hierzu finden Sie auch beim [TRACES Help-Desk](https://webgate.ec.europa.eu/cfcas3/tracesnt-webhelp/Content/Home.htm) (auf Englisch) und auf der [GfRS-Seite.](https://www.gfrs.de/zertifizierung/bio/import-von-bio-produkten/traces/)

#### <span id="page-3-2"></span>2.2 Wie viele Profile braucht ein Unternehmen? Was ist, wenn man erster Empfänger und Einführer ist?

Jedes Unternehmen benötigt in TRACES nur ein Unternehmensprofil. Es ist möglich, diesem Profil dann mehrere "Rollen" (als erster Empfänger oder Einführer) zuzuweisen. Darüber hinaus können mehrere Mitarbeiter auf dasselbe Unternehmensprofil in TRACES

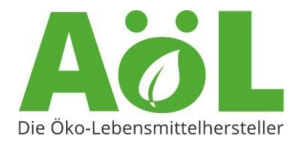

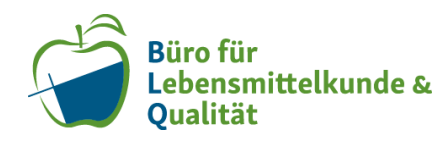

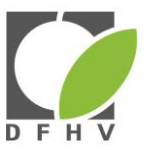

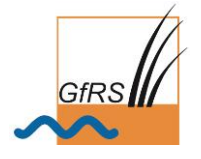

zugreifen. Bitte beachten Sie dabei, dass die erste Person, die im Registrierungsprozess (vergl. 2.1) dem Unternehmen zugewiesen wird, automatisch zum Unternehmensadministrator wird und damit alle weiteren Personenprofile validieren und verwalten kann. Die weiteren Mitarbeiter müssen nicht mehr bei der zuständigen Behörde gemeldet werden. Weitere Informationen zu den verschiedenen Rollen finden Sie unter [2.6.](#page-5-0)

#### <span id="page-4-0"></span>2.3 Wie bekommen weitere Mitarbeiter Zugang zu TRACES?

Jeder Mitarbeiter, der einen eigenen Zugang zu TRACES bekommen soll, benötigt einen eigenen [EU-Login.](https://webgate.ec.europa.eu/cas/login) Mit diesem loggt sich der Mitarbeiter nun bei [TRACES](https://webgate.ec.europa.eu/tracesnt/login) ein. Danach sucht der Mitarbeiter unter "Unternehmer" nun nach seinem Unternehmen, wählt dieses aus, indem er das Kästchen markiert und klickt oben rechts auf "Autorisierung anfordern". Der Mitarbeiter, der das Unternehmen bei TRACES registriert hat, erhält die Anfrage. Er ist als Administrator berechtigt, alle neuen Benutzeranfragen zu diesem Unternehmen anzunehmen oder abzulehnen. Er findet die Anfragen unter "Benutzer" – "Nach ausstehenden Anträgen suchen".

#### <span id="page-4-1"></span>2.4 Müssen Änderungen in den Stammdaten neu validiert werden?

Ja, jede Änderung in den Stammdaten eines Unternehmens, muss von der zuständigen Landes-Öko-Behörde neu validiert werden. Bitte informieren Sie daher die für Sie zuständige EU-Öko-Behörde, falls Sie Änderungen vorgenommen haben, da Ihr Unternehmensprofil bis zu der Validierung in TRACES nicht mehr für eine Kontrollbescheinigung ausgewählt werden kann.

#### <span id="page-4-2"></span>2.5 Wer erstellt die Kontrollbescheinigung in TRACES, bis wann muss sie ausgestellt sein?

Die ausstellende und für die Ausstellung verantwortliche Stelle ist die Drittlandskontrollstelle oder –behörde. Das System führt aber die Optionen ein, dass auch Exporteure und Importeure die Kontrollbescheinigung in TRACES vorbereiten und die Informationen eintragen können. Es müssen dann alle Pflichtfelder ausgefüllt werden. Die Kontrollbescheinigung wird daraufhin im System intern an die zuständige Kontrollstelle /-behörde im Drittland weitergeleitet, welche diese Informationen überprüft und bestätigt.

Das COI muss von der Drittlandskontrollstelle oder -behörde ausgestellt sein, bevor die Ware das Exportland verlässt. Zu diesem Zeitpunkt liegen jedoch oft noch nicht alle für die KB relevanten Informationen vor. Daher kann die ausstellende Drittlandskontrollstelle oder -behörde Felder 13, 16 und 17, insbesondere im Hinblick auf die Mengenangaben und das Transportmittel, innerhalb von 10 Tagen nach der Ausstellung des COI, aber in jedem Fall vor der Abfertigung in der EU, anpassen. Sollte die Frist nicht eingehalten werden, kann die Ware nicht als Bioware in die EU eingeführt werden.

#### <span id="page-4-3"></span>2.6 Wer kann neue Erzeuger, Verarbeiter oder Exporteure im Drittland zu TRACES hinzufügen?

Solche Betriebe und Unternehmen können von jedem hinzugefügt werden, der Zugang zu TRACES hat und neue Kontrollbescheinigungen erstellen darf. Nach der Erstellung eines Erzeugers, Verarbeiters oder Exporteurs im Drittland muss dieser jedoch erst durch die zuständige Drittlands-Öko-Kontrollstelle validiert und freigegeben werden.

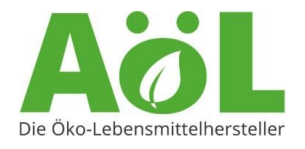

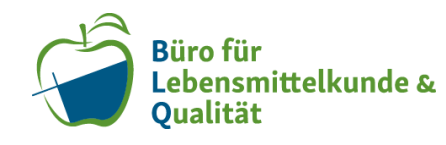

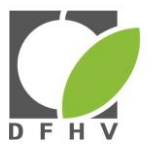

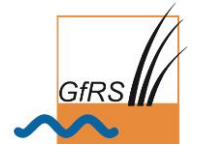

## <span id="page-5-0"></span>2.7 Was ist der Unterschied zwischen einem "organic importer" und einem "organic operator"?

Der Hauptunterschied ist der, dass ein organic importer eine neue Kontrollbescheinigung (KB) erstellen und gleichzeitig als Einführer und als Erstempfänger auf der KB erscheinen kann. Ein Unternehmen, dass nur als organic operator validiert wurde, kann lediglich als Erstempfänger ausgewählt werden und hat keine Befugnis, eine neue KB anzulegen.

Ist Ihr Unternehmen als organic importer registriert, ist eine zweite Rolle als operator nicht notwendig. Technisch ist es aber möglich, auch beide Rollen anzulegen.

## <span id="page-5-1"></span>2.8 Ist eine Korrektur von nachträglich festgestellten Fehlern bei der Eintragung in TRACES möglich?

Ja. Dabei kommt es darauf an, um welche Fehler es sich handelt.

Es gibt mehrere Felder, nämlich 10 (siehe [Frage 3.5\)](#page-6-5), 19, 20, 23 und 24 (siehe [Frage 3.8.\)](#page-7-1) die nach Erstellung der Kontrollbescheinigung auch durch den Importeur korrigiert werden können. Die Korrektur dieser Felder erfordert keine Neuausstellung der KB. Die Felder 13, 16 und 17 können zudem von der Drittlands-Öko-Kontrollstelle innerhalb von zehn Tagen nach der Ausstellung der KB und in jedem Fall bevor die zuständige Behörde die KB mit dem Sichtvermerk versehen hat, geändert werden (siehe Frage 2.5).

Ist in einem der anderen Felder ein Fehler, gibt es die Option, die KB durch Neuausstellung zu ersetzen und so diese Fehler zu korrigieren. In diesem Fall muss die Drittlands-Öko-Kontrollstelle die KB neu ausstellen. Korrekturen rein schreibtechnischer oder redaktioneller Art können jedoch auch ohne Neuausstellung korrigiert werden.

## <span id="page-5-2"></span>2.9 Warum kann der erste Empfänger die Kontrollbescheinigung nicht nach Ausstellung sehen, obwohl er darauf genannt ist?

Erste Empfänger können die Kontrollbescheinigung erst in TRACES einsehen, nachdem diese durch die zuständige Landesbehörde unterzeichnet wurde. Dies hat den Hintergrund, dass der erste Empfänger auch nach Freigabe der Drittlandskontrollstelle bis spätestens vor der Freigabe durch die Landesbehörde noch geändert werden kann.

#### <span id="page-5-3"></span>2.10 Ist es Pflicht, die Warenbegleitdokumente hochzuladen?

Ja, seit dem 01.01.2022 müssen folgende Warenbegleitdokumente in TRACES hochgeladen werden: die Geschäfts- und Beförderungspapiere wie das Konnossement/Frachtbrief, die Rechnungen und die Verpackungsliste sowie bei loser Ware der Reiseplan. Ansonsten wird die zuständige Landesbehörde bei der Freigabe einen Verstoß gegen die gesetzlichen Vorgaben feststellen. Vertrauliche Details wie z.B. Preise können geschwärzt werden.

#### <span id="page-5-4"></span>2.11 Was passiert, wenn das System ausfällt?

Ist TRACES nicht erreichbar oder gar ganz ausgefallen, muss die Kontrollbescheinigung in Papierform ausgestellt werden. Die ausstellende Stelle informiert in diesem Fall unverzüglich die Kommission und trägt die Daten nach Wiederherstellung des Systems in TRACES nach. Diese Bescheinigungen und Unterlagen werden dann mit dem Vermerk "während eines Systemausfalls erstellt" versehen.

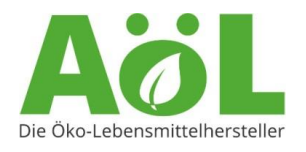

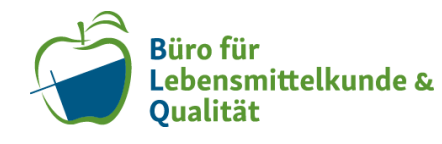

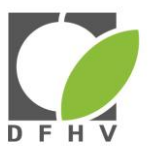

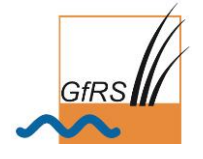

# <span id="page-6-0"></span>**3 Fragen zur Kontrollbescheinigung**

## <span id="page-6-1"></span>3.1 Feld 1: Ist es möglich, dass in Feld 1 und Feld 7 unterschiedliche Kontrollstellen oder behörden stehen?

Ja, dies ist möglich. Es können unterschiedliche Stellen in Feld 1 und 7 genannt sein. Die Stelle in Feld 7 ist nämlich die Stelle, die für die Kontrollen im Herkunftsland der Ware zuständig ist (vergl. Definitionen der Felder im Anhang des Musters der Kontrollbescheinigung sowie [Anhang I und II der VO \(EU\) 2021/2325\)](https://www.gfrs.de/fileadmin/files/Anhang_I_und_II_der_VO__EU__2021-2325_Stand_040122.pdf).

## <span id="page-6-2"></span>3.2 Füllt die Stelle in Feld 1 auch Feld 2 und 3 aus, wenn die IT ausfällt (diese Felder werden normalerweise durch das System TRACES automatisch ausgefüllt)?

Ja. Die Stelle aus Feld 1 füllt dann alle erforderlichen Felder aus. In Feld 3 (Nummer der Kontrollbescheinigung) trägt die ausstellende Behörde/Kontrollstelle eine eigene fortlaufende Nummer ein. Sobald TRACES wieder funktioniert, trägt die Stelle aus Feld 1 alle Daten im System nach und ändert die Nummer der Kontrollbescheinigung rückwirkend auf die neue, dann von TRACES generierte, Nummer.

<span id="page-6-3"></span>3.3 Feld 4: Wer muss angegeben werden, wenn der Erzeuger nicht der Verarbeiter ist und es sowohl einen Erzeuger als auch einen Verarbeiter gibt?

Angegeben werden muss das Unternehmen, das den letzten Verarbeitungsschritt durchgeführt hat.

<span id="page-6-4"></span>3.4 Feld 6: Wenn der Exporteur ein reiner Händler ohne physischen Warenkontakt ist, taucht er dann gar nicht auf der Kontrollbescheinigung auf?

Doch. Die Verordnung (EU) 2021/2306 hat das Format der Kontrollbescheinigung geändert. In Feld 6 werden Unternehmen ohne physischen Warenkontakt angegeben. Diese haben jedoch keinen Einblick in das Dokument.

#### <span id="page-6-5"></span>3.5 Feld 10: Was passiert, wenn die falsche Zollbehörde/Grenzkontrollstelle auf der KB genannt ist?

Die Zollbehörde oder Grenzkontrollstelle kann in der Kontrollbescheinigung nachträglich geändert werden. Dies kann entweder durch die Stelle, die die KB ausgestellt hat, die zuständige EU-Behörde oder durch den Importeur selbst erfolgen. Achtung: Die Drittlandskontrollstelle wählt vorab in einem Drop-down-Menü in Feld 10 aus, ob es sich um eine offizielle Grenzkontrollstelle oder eine andere Zollstelle (point of release for free circulation) handelt. Falls zuerst eine Grenzkontrollstelle eingetragen war, können auch nur weitere Grenzkontrollstellen, keine anderen Zollstellen ausgewählt werden. In diesem Fall muss das Feld noch einmal gelöscht und der Eintrag neu gemacht werden.

Bei Änderungen in Feld 10 muss also keine neue KB angefordert werden. So lange alle anderen Daten auf dem Papier und in TRACES identisch sind, kann die Bescheinigung von der zuständigen Landes-Öko-Behörde freigegeben werden.

<span id="page-6-6"></span>3.6 Feld 13: Wie können Fehler bei der Eintragung von KN-Codes vermieden werden?

Die KN-Codes sind in TRACES hinterlegt und werden vom System automatisch ausgewählt, wenn das Produkt gewählt wird. Die KN-Codes werden auf aktuellem Stand

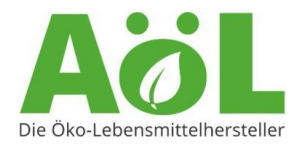

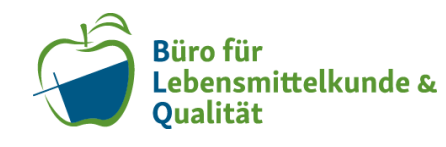

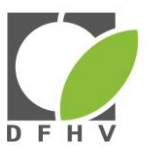

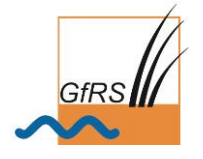

gehalten. Dennoch sollte jedes Importunternehmen vor Einfuhr überprüfen, ob die Drittlandskontrollstelle den richtigen KN-Code gewählt hat.

<span id="page-7-0"></span>3.7 Feld 17: Sind die Angaben zum Transportmittel verpflichtend?

In Feld 17 sollen Angaben zu den Transportmitteln bis zum Eingangsort in die Union gemacht werden. Im täglichen Ablauf kann dies zu Schwierigkeiten führen, da häufig die Informationen zum Zeitpunkt der Ausstellung der Kontrollbescheinigung noch nicht vorliegen.

In TRACES sind die Angaben in Feld 17 nicht mit einem Sternchen gekennzeichnet und daher nicht zwingend einzutragen. Die EU-Kommission hat auf Nachfrage bestätigt, dass die Angaben derzeit nicht verpflichtend sind. Es kann hier jedoch in Kürze zu Änderungen kommen.

#### <span id="page-7-1"></span>3.8 Feld 24: Kann der Erste Empfänger nachträglich geändert werden?

Ja, der Erste Empfänger kann auch nach Ausstellung der Kontrollbescheinigung und vor Freigabe durch die Landes-Öko-Behörde durch den Importeur noch geändert werden.

Es muss in diesem Fall keine neue KB angefordert werden. So lange alle anderen Daten auf dem Papier und in TRACES identisch sind, kann die KB von der zuständigen Landes-Öko-Behörde freigegeben werden.

<span id="page-7-2"></span>3.9 Feld 24: Welche Adresse ist einzutragen, wenn der Erstempfang in einer Betriebsstätte des Unternehmens erfolgt?

Es muss die Adresse eingetragen werden, die auf dem Bio-Zertifikat des ersten Empfängers genannt ist.

<span id="page-7-3"></span>3.10 Feld 24: Kann nach Erstellung der Kontrollbescheinigung noch geändert werden, ob die Ware direkt eingeführt oder in Partien aufgeteilt werden soll?

Ja, es ist möglich, auch nach Erstellung der Kontrollbescheinigung das Feld 24 noch zu ändern, dies muss allerdings vor der Freigabe durch die zuständige Landesbehörde geschehen.

#### <span id="page-7-4"></span>3.11 Wie erstelle ich eine Teilkontrollbescheinigung?

Um eine Teilkontrollbescheinigung erstellen zu können, muss in der Hauptkontrollbescheinigung im Feld "Erster Empfänger" (Feld 24) "Muss in Chargen freigegeben werden (Grundlage für Auszug)" ausgewählt werden. Nachdem die Ware von der zuständigen Landesbehörde freigegeben und in TRACES bestätigt wurde, kann der Importeur auf die Hauptkontrollbescheinigung in TRACES zugreifen und unten rechts auf "Auszug erstellen" klicken. Es öffnet sich ein neues Fenster mit der Teilkontrollbescheinigung.

Weitere Informationen finden sich auf der FAQ Seite der TRACES Website.

<span id="page-7-5"></span>3.12 Wie ist vorzugehen, wenn bei einer Teilkontrollbescheinigung entschieden wird, dass Teile der Ware doch nicht in die EU eingeführt, sondern unverzollt wieder ins Drittland weiterverkauft werden?

Da die Ware in diesem Fall nicht in die EU eingeführt wird, muss sie in TRACES.NT auch nicht weiter aufgeführt werden. Es gibt deshalb für Kontrollbescheinigungen mit dem Status "Auszugsbasis" eine Funktion namens "Aufgebraucht". Der Importeur muss in diesem Fall aus der Auszugsbasis (Mutter-Kontrollbescheinigung) für all die Mengen, welche er in

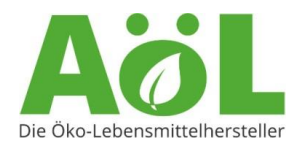

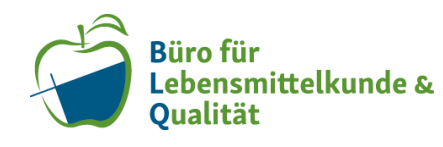

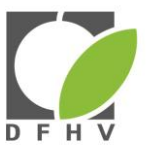

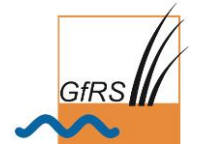

die EU einführen will Teilkontrollbescheinigungen erstellen. Danach kann die zuständige Landes-Öko-Behörde die Restmenge aus "Aufgebraucht" markieren. Damit ist die Bescheinigung dann abgeschlossen und es können keine weiteren Teilkontrollbescheinigungen erstellt werden.

# <span id="page-8-0"></span>**4 Bio-Zertifikate der EU**

#### <span id="page-8-1"></span>4.1 Wird TRACES auch innerhalb der EU benutzt?

Seit dem 01.01.2023 werden alle europäischen Bio-Zertifikate mit TRACES ausgestellt und sind dort öffentlich einsehbar. Alle Zertifikate aus 2022, die aber in 2023 noch gültig sind, werden von den zuständigen Öko-Kontrollstellen und -behörden ebenfalls dort hochgeladen. [Die Zertifikatsdatenbank](https://webgate.ec.europa.eu/tracesnt/directory/publication/organic-operator/index) ist öffentlich und ohne TRACES Zugang nutzbar.

# <span id="page-8-2"></span>**5 Sonstiges**

#### <span id="page-8-3"></span>5.1 Wie sieht die Importabwicklung aus der Schweiz aus?

Bei einem Import aus der Schweiz ist keine Kontrollbescheinigung notwendig.

#### <span id="page-8-4"></span>5.2 Wird TRACES auch in der Schweiz angewendet?

TRACES NT ist seit dem 1. Januar 2019 auch für Drittlandsimporte (Importe von ausserhalb der EU) in die Schweiz verpflichtend. Die Freigabe in TRACES erfolgt jedoch nicht durch den Zoll, sondern durch die schweizerische Bio-Zertifizierungsstellen. Der Importeur informiert seine Zertifizierungsstelle für diese Freigabe, sobald die Ware physisch auf dem Territorium der Schweiz angekommen ist. Die Freigabe erfolgt anschließend in TRACES durch die Zertifizierungsstelle.

Aufgrund des Agrarabkommens zwischen der EU und der Schweiz gilt dies jedoch nur für Waren, die aus Drittländern außerhalb der EU in die Schweiz importiert werden. Für Importe aus der EU in die Schweiz muss TRACES NT nicht verwendet werden.

Weitere Informationen:

[www.blq-bio-beratung.de,](http://www.blq-bio-beratung.de/) [www.gfrs.de](http://www.gfrs.de/) und www.frischeseminar.de

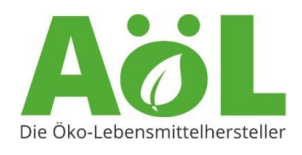

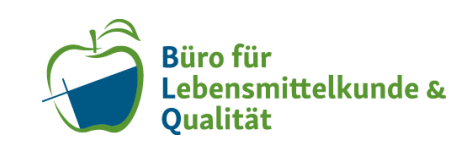

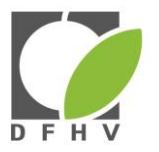

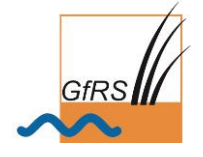